## **Boka på samma tid**

För att boka på en tid där det redan finns en bokning kan du

- Dubbelklicka på valfri tid i tidboken och byta tid.
- Dubbelklicka i tidboken till höger om bokningen.

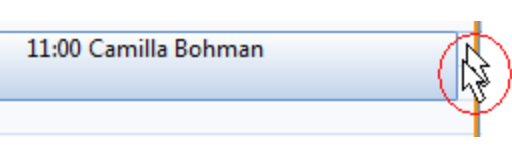

När du sparar bokningen visas bokningarna parallellt.

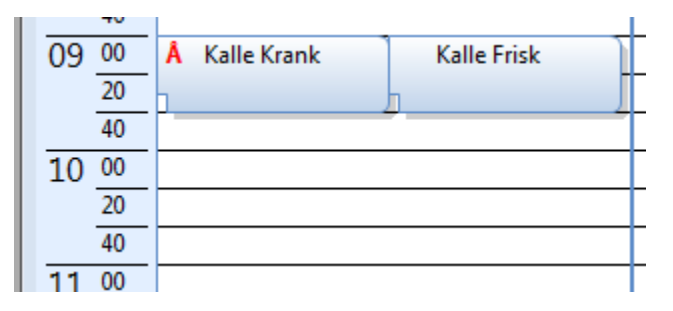

Du kan även "dra" en bokning till samma tid som det redan finns en bokning.

För att flytta en bokning

- Markera bokningen.
- Håll ner tangenten Ctrl.
- "Dra" bokningen till den plats du vill flytta bokningen till och släpp.